## **Instalando o Linx ETL para Motor de Promoção**

Após seguir os passos descritos no tópico [Criação das Instâncias](https://share.linx.com.br/pages/viewpage.action?pageId=174215957), siga os passos abaixo para continuar a instalação do Linx ETL para utilização com o Motor de Promoção:

1. Após o término das configurações das instâncias, clique em Iniciar Sincronização, para que sejam criados os serviços no Windows e as pastas das instâncias.

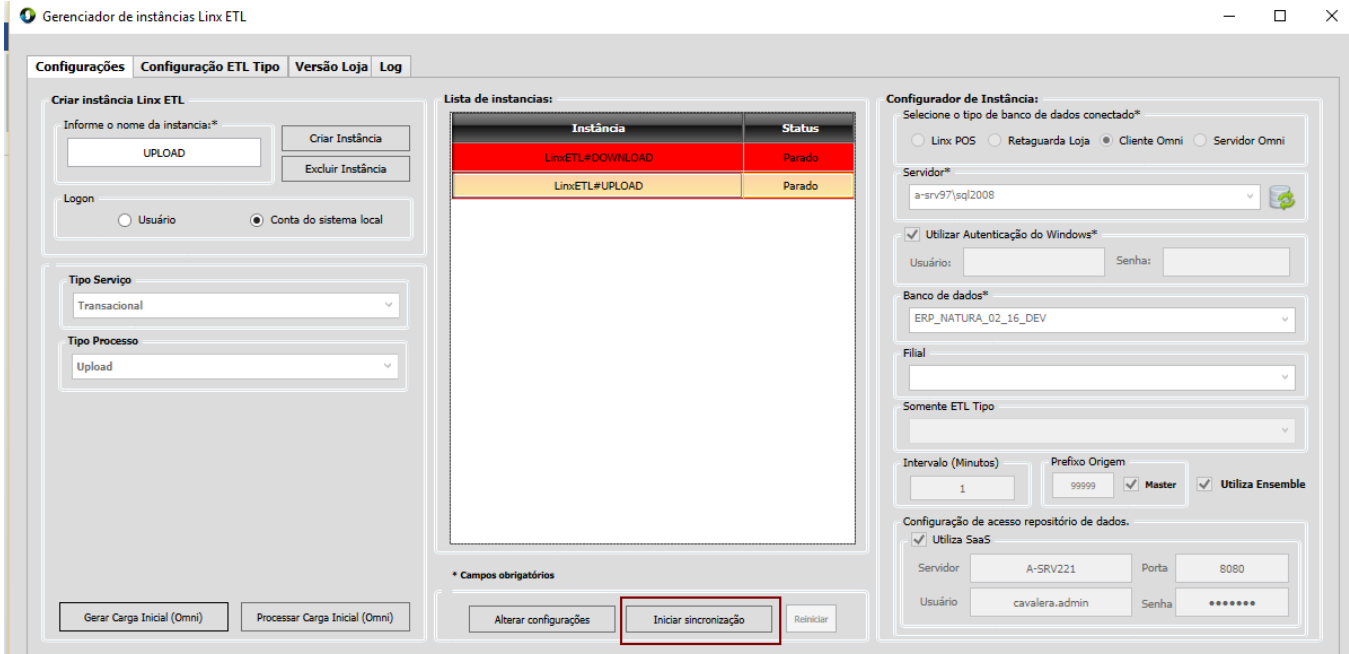

Para cada instância criada, um novo serviço será criado.

2. Antes de iniciar a execução do Linx ETL, verifique se na pasta de instalação da instância o arquivo Linx.ETL.Multi.Service.exe.config. Depois, verifique se a chave = IdtlInstancia consta dentro do arquivo, conforme exemplo a seguir:

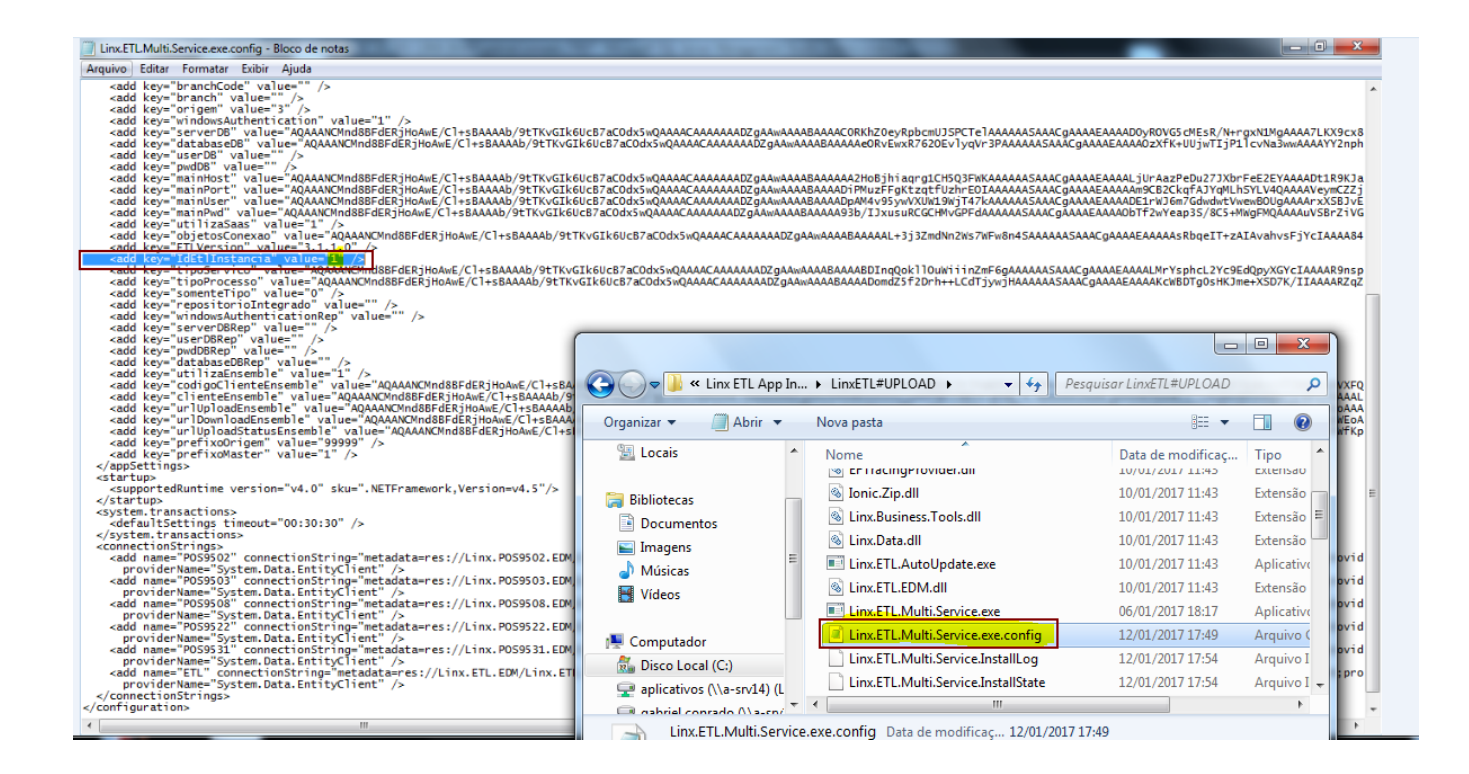

## **Observação:**

No arquivo de configuração **Linx.ETL.Multi.Service.exe.config** o parâmetro **<add key="IdEtlInstancia" value="X" />** deve estar com o **value="1"**.

[Geração de carga para o Linx POS](https://share.linx.com.br/pages/viewpage.action?pageId=174215990)